マイクロコンピュータによる統計解析

―地方自治体の社会福祉財政関係データを用いて―

# 坂 田 周 一

本資料は,昭和 56年度文部省科学研究費補助 金 (奨励研究 A)による資金援助を受けて現在続 行中の研究 「地方 自治体の社会福祉予算における 意思決定の計量的研究」のための分析 ツールとし て作成 した ものの一部である。

(なお,本資料に掲載 したプログラムの無断転載 を禁じます。)

### 日 次

はじめに

0 マイコソBASICの限界

Ⅰデータ ・ファイルの作成 (プログラム 1)

- ⅠⅠデータと分析 プログラムとの リンク (プログ ラム2)
- IIⅠ分布統計量 と度数分布 とグラフ (プログラム 3)
- Ⅴ相関マ トリクス とⅩ-Yプ ロッターと回帰分 析 (プ ログラム 4)
- Ⅴ質的 デ ータの ク ロス集計 とカイ 2乗 ・クラ マ-係数 (プログラム5)

おわりに

はじめに

マイクロコンピュータの普及によって、コン ピュータによる統計解析が個人の机上で日常的に 行 えるようになった。 これは,データとプログラ ムを持参して計算機センターに依頼するバッチ処 理方式の面倒 な手続 きか ら解放 されることを意味 するので、サンプル数が 50,100,200といった程 度の大きさのデータを日常的に処理する必要のあ る研究者にとって大きな救いである。

しかし、マイコン利用の場合、ユーザーがみず からプログラマとなってプログラムを組まなけれ

ばマイコンは走 らない。 プログラム言語が障壁に なってマイコン利用が広がらないのも大きな損失 であろ う。そこで, プログラム言語について何の 知識 ももたない人で もマイコンによる統計解析が できるようにするために、アプリケーション・プ ログラムを発表す ることにした。なお, プログラ ムの実行にあたってほ,地方 自治体の社会福祉財 政関係の実際のデータを用いている。

アプリケション・プログラムである以上、特定 の機種と言語仕様を予定している。機種はシャー プ·パーソナルコンピュータ MZ-80 B, 言語仕様 は倍精度 BASICインタプ リターSB-5620に基づ く。テープ・ベースの BASICであることをおこと わりしておく。システムの拡張は基本的に必要と しないように各プログラムを作成した。しかし、 第IV節で X-Y プロッターを作成する関係から、ど うして もグ ラフィックRAMページ 1を拡張す ることになった。なお、本機種でユーザーが自由 に使用できる記憶容量は 64 キロ・バイトである。

O マイコン BASIC の限界

プログラム言語には事務処理向の COBOL と か科学計算向の FORTRAN をはじめとした各種 の言語がある。BASICもその一つである。Beginner's All-purpose Symbolic Instruction Code の 略称であるが, この言語は事務処理 も科学計算 も できるうえに入門者用 として習得 も容易であるこ と,結果の出力が FORTRANのように面倒でな いこと、実数と整数を区別しなくてもよいことな どのいろいろの利点をもつことから、現在ほとん どのマイコンで使用できる言語である。

しかし, マイコンで使用できる BASIC は, 大型 コンピュータで使用できるトップ・レベルの BA-

SIC にくらべて機能に限界があることも事実であ る。現在、統計学の教科書のなかには統計量の数 理的説明を行うばかりでなく同時に BASIC によ る計算プログラムを併記して解説を加えているも のがある。これは、実際家にとって極めて有益な 書物である。しかしながら、これらの書物で用い られている BASIC 言語は大型コンピュータの TSS ターミナルでの利用を予定したものが多い。 この種の BASIC は BASIC のなかでも最も高い 機能をもったものであるため、マイコン・レベル の BASIC では対応できず、せっかくの良書が無 益になる場合がでてくる。具体例を示そう。

BASIC の最も大きな魅力は行列演算機能をも つことだと思う。少なくとも多変量解析にとって この機能の役割は大きい。次に示すプログラムは 3次の正方行列 A

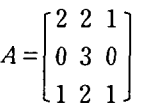

の逆行列 A <sup>- 1</sup> を求めるためのものである。こん な小さな行列でも実際に逆行列を計算するとなる と実に面倒なことはご承知のとうりである。しか し、プログラムは極めて簡単である。

```
10 REM キ"ャクキ"ョウレリ
20 DATA 2, 2, 1, 0, 3, 0, 1, 2, 1
30 DIM A(3,3), B(3,3)
40 MAT READ A(3,3)
50 MAT B=INV(A)60 MAT PRINT B
70 END
```
この秘密は、MAT 文である。上記のプログラムの 40 行, 50 行, 60 行で MAT 文を使用しているが. 40 行は20 行の DATA 文に書かれた行列 Aの要 素を読み込み,50行でその逆行列を計算し,60行 で結果を出力する。しかし、マイコンの BASIC で は、この便利な MAT 文が使えない。したがって、 マイコンでは同じことを実行するために別のプロ グラムを工夫しなければならない。

そこで、これと同じ内容のものをマイコン向に MAT 文を使わずに書いたのが次に示すプログラ ムである。

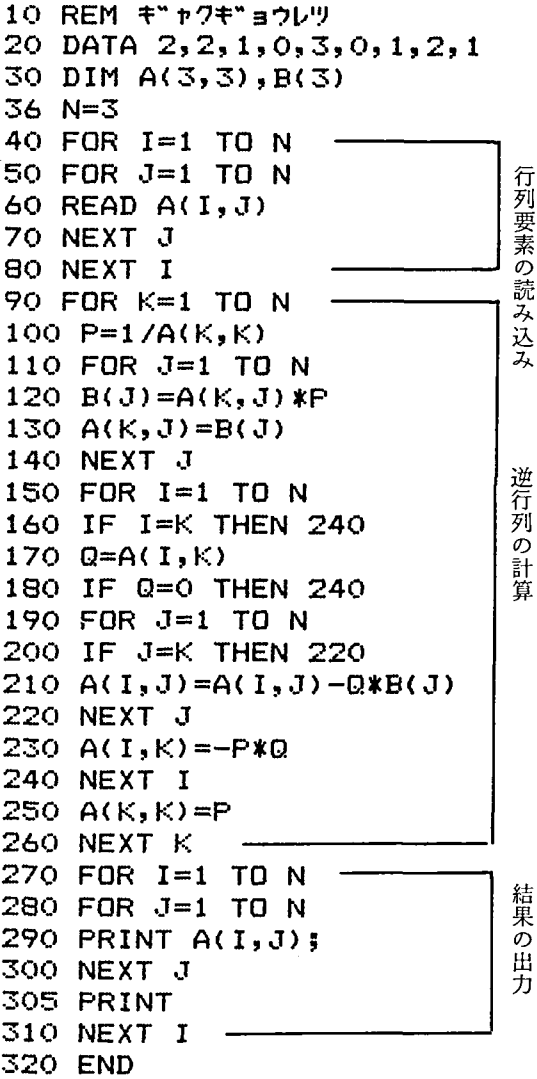

マイコンでは MAT 文が使えないので、その代 わりに FOR 文というものを使っている。このため プログラムも計算時間も長くなる。先のプログラ ムとこのプログラムの対応は次のとうりである。 先のプログラムの40行に相当するのがここでは 40 行から 80 行まで、50 行に相当する逆行列の計 算が90行から260行まで、60行の出力に相当す るのが 270 行から 310 行までである。

マイコン BASIC はこのように機能が劣るた め、プログラムが複雑になる。しかし、計算がで きないということではないとすると、マイコンの ための細かなプログラミングのテクニックを積み 重ねていくことが肝要である。価格面で極めて有 利なコンピュータをいかに上手に利用すればよい

かということである。

筆者がこの資料の発表を思いたった理由は、統 計解析関係の BASIC によるアプリケーション· プログラムがほとんど発売されていないというこ とがひとつあるが、いまひとつは、プログラミン グ ・テクニ ックの情報交換に資す るためである。 大方のご助言・ご批判を乞う次第である。

なお,以下では5つのプログラムを発表したが, ここでは,基本統計量の計算 と2変量の解析, し かも記述統計のレベルに限定した。この他に、多 変量解析,時系列分析および推測統計のレベルを 計画しているが、これは次回に譲ることにした。

Ⅰ データ•ファイルの作成

(プログラム 1)

コンピュータにデータをインプットする方法に は3通りのものがある。

1つは、プログラムの中に DATA 文を使ってあ らかじめ書き込んでおく方法。先に示した逆行列 のプログラムがこれに当たる。

2つめは, INPUT 文を使って、キーボードから 直接入力する方法である。

3 つめは、データをあらかじめカードやテープ やディスクなどの外部記憶装置を用いてこれに記

図1 データファイルと分析プログラムの関係

憶させファイルを作成・保存しておいて, 必要に 応じて必要なデータを読み込ませる方法である。

通常は、3通りの方法のうちどれか一つを選ん で用いるのではなく、用途に合せて適切に組み合 せて用いる。

統計解析の場合、分析されるべきデータをプロ グラムの中に書き込むのではなく、プログラムか ら切り離してファイル化しておくのが有利であ る。プログラムの中に書き込んでしまうと、同じ プログラムで異なるデータを処理したり、同じ データを異なるプログラムで処理する必要がある たび毎に、データやプログラムを書き変えなけれ ばならない。これは実に"しんどい"ことであり, 実際,全く"やる気"が起らない。キーボードか ら入力す る場合 も同 じである。 この場合, プログ ラムを書き変える必要はないけれども、処理のた び毎に同じデータを入力しなければならず、全く" しんどい"。"これでは何のためのコンピュータか" と思いたくなる。したがって、最も有利な方法は, データを分析プログラムから切り離してテープな どにファイルとして保存したうえで、任意に必要 なデータを必要な分析プログラムにリンクするや り方となろう。この関係は図1に示すとうりであ る。

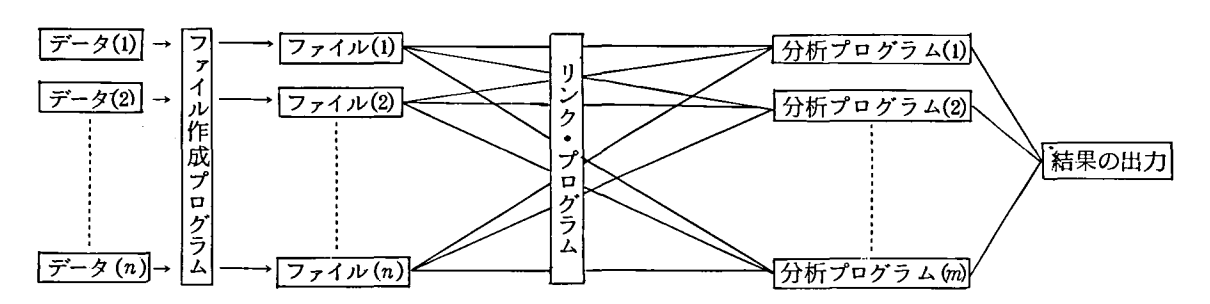

図1によれば、分析プログラムによって結果が 出されるまでに,(1)ファイル作成プログラム,(2) リンク・プログラム,(3)分析プログラムの3種類

のプログラムが必要である。本節では、(1)のファ イル作成プログラムを紹介する。 プログラム 1がそれである。

#### プログラム1の説明

プログラム1 〈データファイルの作成〉

```
1 REM [ 7*07*56 1
                    \bar{\tau} -9 774$ / 9784 939945 13"/ 9"43"9 3
3 GRAPHC:CONSOLESO, 24: PRINT" 7-7" 7 7"-737 : RIJT4": PRINT" | VRIJ7 [1] 749774"
4 BETR: IFR=OTHEN4
6 PRINTCHR$(6): INPUT"
                          キョウ ノ ヒザケ ハ *;Z$
8 GRAPHI1, C, 01:LINE0, 40, 0, 128, 300, 128, 300, 40, 0, 40 : CONSOLES6, 19
10 INPUT*7746 2-6 *;F$:INPUT*957*637 N=";N :INPUT*5537 / #3" N=";M
40 PRINT*1) 70227533* : PRINT*2) 74459-2*
                                                   ";:INPUT"}"f57"zh ";A:PRINT
60 IF A=1 THEN INPUT" hh" ">7/: ">7" xn Yes=1 No=2 "; B : Y$=" 7: / " h"
62 IF(B=1)#(N(>47)60T08
70 IF A=2 THEN INPUT"7"-9 A 9a77 J02035 ":0:B=2 :Y$="209""
71 IF R=1 THEN D=1:DIMB$(N):GOTOBO
74 PRINT:PRINT"1)";Y$;"">"212937": PRINT"2)">x20""212937 = ";:INPUT"}"}57"xn ";D
80 DINA(N.M), A$(M): CONSOLE S0, 24
84 GRAPHI1, C, 01:LINE40, 0, 40, 199, 152, 199, 152, 0:LINE72, 0, 72, 199:LINE40, 8, 152, 8
86 PRINTTAB(10); "127214 ?": CONSOLES2, 24
88 FORJ=1TOM:PRINTTAB(8-LEN(STR$(J)));J;:INPUT" ";A$(J):NEXTJ
95 CURSOR20, 20: INPUT" 77" 947" 23?"; X: IFX=1THEN100
96 605UB400
100 CONSOLE SO.24 :6=1
102 IF (B(>1)*(D=1) THEN A*="">7"#"
104 IF D=2 THEN A$="^)27"
106 IF (A=2)#(D=2) THEN C$=" 20"
108 IF (A=1)#(D=2) THEN C$="No."
114 ON D 60T0116,150
118 FORI=1TON : ON B 60TO 120, 124
                                 No. ";A$ :60T0126
120 READAS : B$(I)=A$ : PRINT"
124 PRINT"
                No. ":A$:I
126 CONSOLES2, 24: FORJ=1TOM: PRINTTAB(8-LEN(STR$(J))); J;: INPUT" "; A(I,J): NEXTJ
130 CURSOR20, 20: INPUT" 77" 547" 737" : X: IFX=1THEN140
134 6DSUB400
140 CONSOLES0, 24: NEXTI: 60T0190
154 FORJ=1TOM: PRINT"
                         ";C$;" ";A$;J:CONSOLES2,24:FORI=1TON
155 IF A=2 THEN E=I+C-1
156 IF A=1 THEN E=I
158 PRINTTAB(B-LEN(STR$(E)));E;:INPUT" ";A(I,J):NEXTI
159 CURSOR20, 20: INPUT" 77" 547" ZD?"; X: IFX=1THEN170
166 6DSUB400
170 CONSOLESO, 24: NEXTJ
190 REM --------[Write]--
192 GRAPHC:PRINTCHR$(6); "Computer is writing the data to tape."
210 WOPEN:PRINT/T2$,F$,N,M,A,B,C,D :FORJ=1TOM:PRINT/TA$(J):NEXTJ
213 ON D 60T0214,254
214 IF B=1 THEN FORI=1TON:PRINT/TB$(I):NEXTI
```
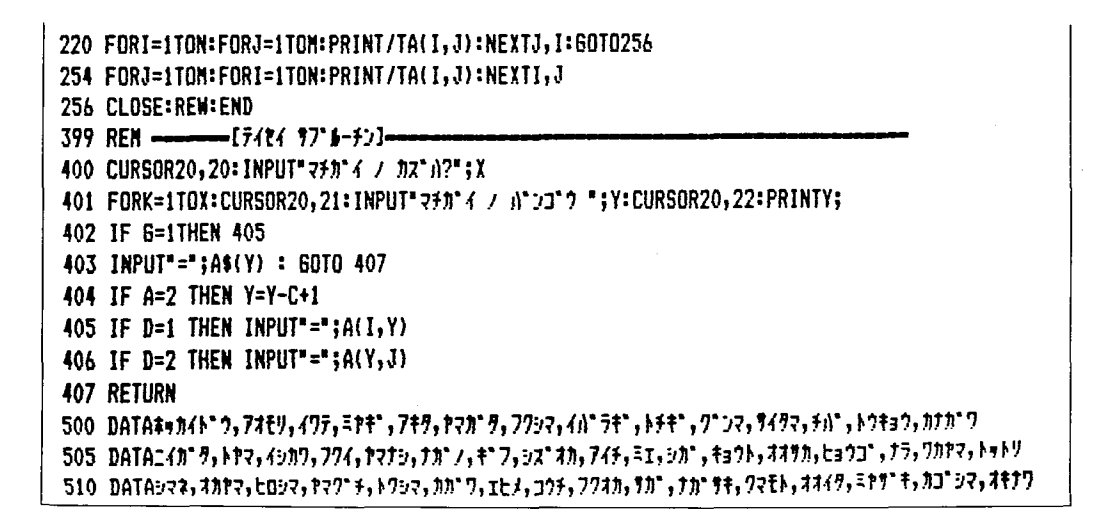

図2 〈データマトリクス〉

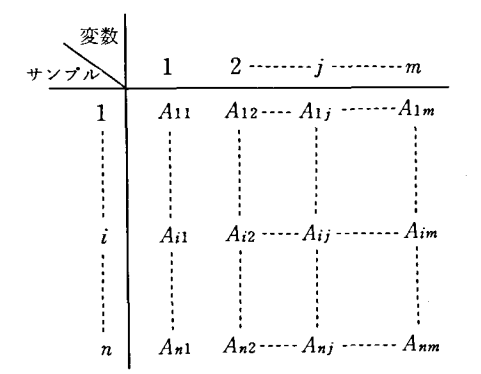

このプログラムは、図2のようなサンプルn 個, 変数 m 個からなる多変量データマトリクスを カセットテープに記録してデータファイルを作成 するものである。プログラムは同時に《ファイル作 成の日付、ファイルの名前、サンプルの個数、変 数の個数, 変数の名前, データの性質, 入力順序» なテープに記録する。また時系列データの場合に はデータの開始年、都道府県別データの場合には 都道府県名がテープに記録される。このうちデー タの性質とはクロスセクション·データかタイムシ

図3 データ入力順序の選択

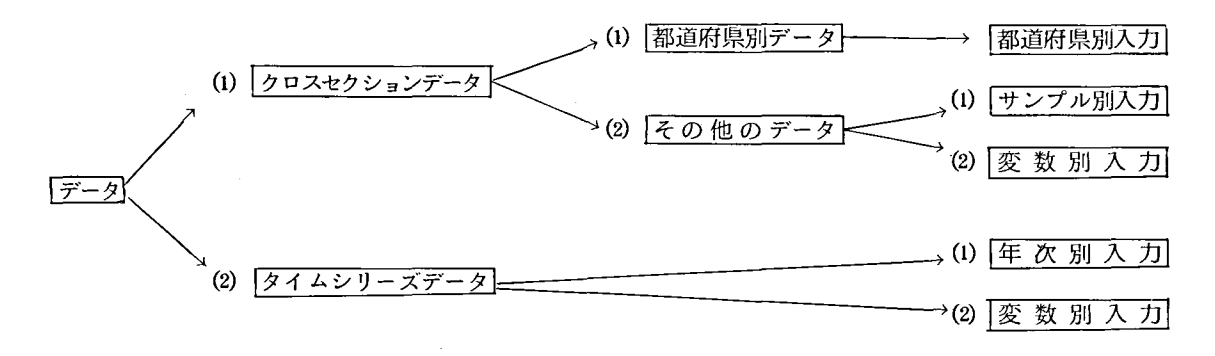

リーズ・データか、クロスセクションの場合都道府 県別か否かという意味である。これは、図3に示 したように分岐点ごとに選択を求めてくるので1 又は2の数字キーを押せばよい。入力順序は大別 してサンプル(年次)別入力と変数別入力に分け

られる。これがデータの性質と組み合わさって図 3の最右欄に示す5通りの選択肢に至る。コン ピュータでは、データマトリクスの入力は行ベク トル又は列ベクトルを一組として行われる。つま り図2でいえば行ベクトルとは図2の横の行、列

ベク トル とは縦 の列であ る。 この両者は入力の順 序が完全に逆になるわけであるが、このプログラ ムではいずれの順序にも対応できるようにした。 というのは、社会調査などのように調査票がサン プルごとに作成 されてい る場合には行ベク トル ご と (サンプル別) の入力が便利であるし、表1の ようにデータの一覧表が作成されている場合でも 変数の個数が多い場合には列ベク トルごと (変数 別)の入力が便利であるから、何れか一方だけを 採用するのはファイル作成プログラムとして汎用 性に欠けると判断したためである。これによって, あらゆるタイプの数値データのファイル作成がで きる。 なお, 1つの変数 についてクロスセクシ ョ ナルに時系列データが作成されることがあるが,

この場合は年次又 は月次 な どの系列を縦 の列に置 いて変数とみなせばよい。

なおサンプルの個数は最大 255 まで可能。

変数の個数も最大 255 まで可能であるが、メモ リーの使用状態によって制限される。メモリー許 容量を超えるとプログラムの実行が中止される。 サンプル数を最大 255に設定 した場合,変数 は 10 個ぐらいにとどめておいた方が安全である。サン プル数を少なくすれば変数を多くすることができ る。

変数の名前は、10文字以内にとどめておいた方 があとあと便利である。

## プログラム 1の実行

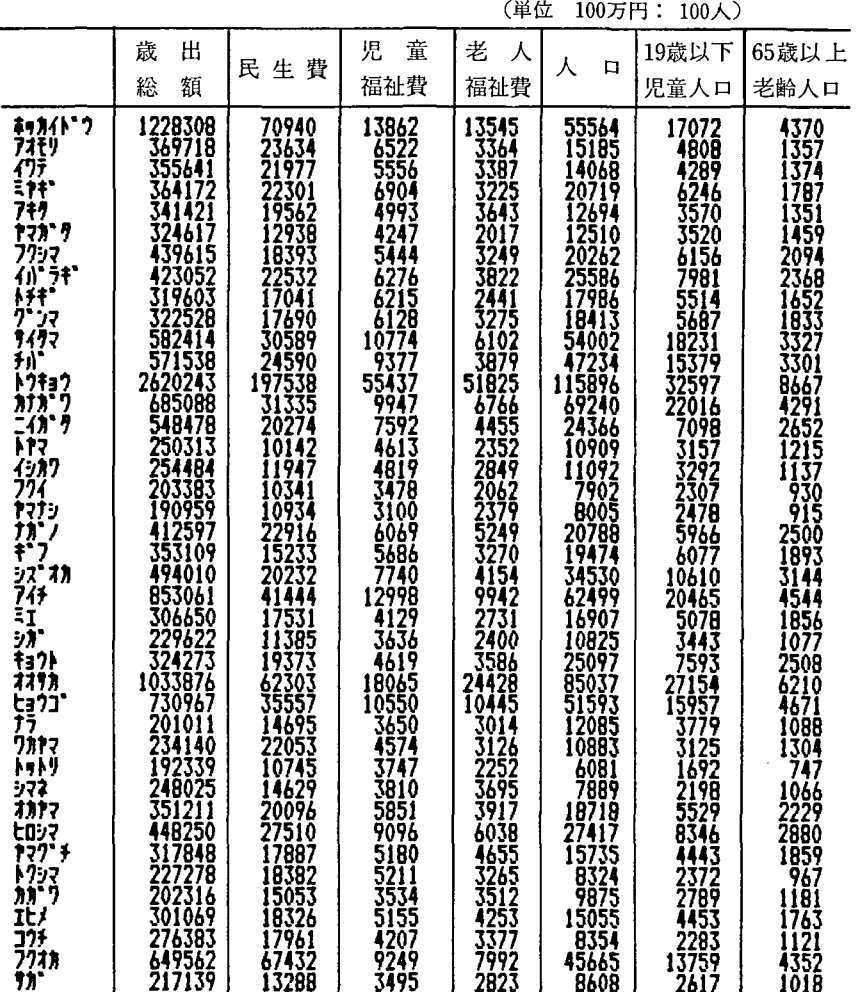

表1 (データ1)都道府県の民生費と人口

| クマモト<br>オオイタ<br>27994<br>372291<br>7277<br>2102<br>5244<br>18042<br>286235<br>15435<br>3620<br>4884<br>3495<br>3505<br>5013<br>4096<br> 2113<br>EM F<br>278795<br>16444<br>4730<br>3385<br>.548<br>422449<br>33529<br>カゴシマ<br>オキナワ<br>7505<br>6826<br>8011<br>240816<br>5012<br>14738<br>2511<br>10927 | 1477<br>1257<br>2271<br>877 |
|----------------------------------------------------------------------------------------------------|-----------------------------|
|----------------------------------------------------------------------------------------------------|-----------------------------|

出所)地方財政統計年報および昭和55年国勢調査

では表1のデータをカセットテープに記録する ことにしよう。操作は極めて簡単でありRUN CRとキー入力すればモニタ (テレビ)画面が画 面I-1のように写し出される CR とはキャ リッジ・リターン・キーのことで、このキーを押 すことによってコンピュータは命令を理解する。 RUN はプログラムの実行命令である。あとは画面 の指示に従って必要な情報を入力すればよい。

画面 I-1に従ってテープを交換したら 1 を 押す。次の瞬間、画面は日付等をたずねてくるの で答えてやればよい。画面I-2はその結果であ る。

次に変数名を要求するので10文字以内程度で 変数名を入力する。画面I-3がその結果である。 入力が正しければ1を押す、誤入力があれば訂正 のために2を押す。次に数値データの入力を求め

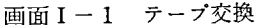

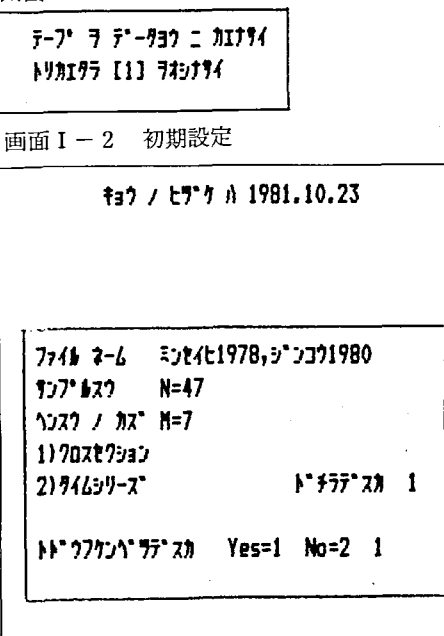

画面 I-3 変数名の入力

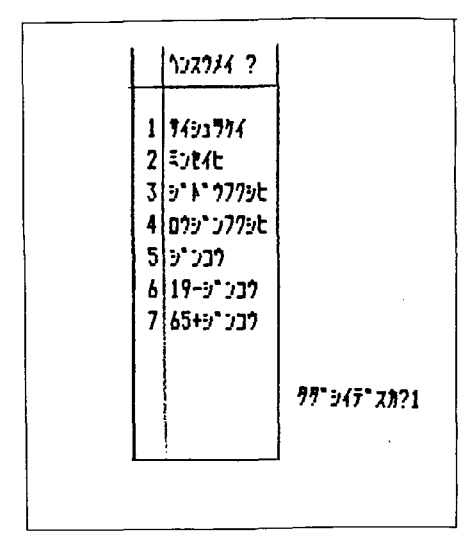

画面 I-4 数値データの入力

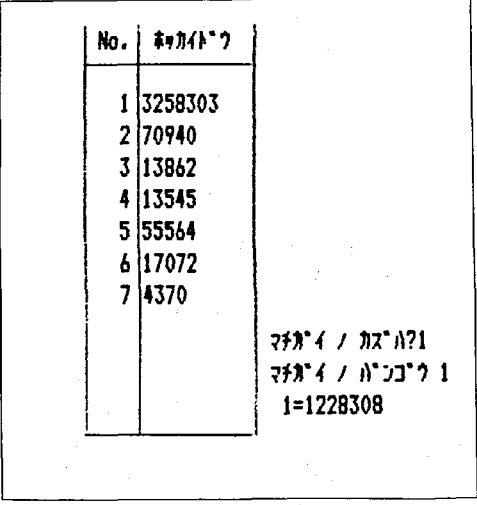

てくるので「ホッカイドウ」から順に入力する。 入力が終れば訂正の有無を求めてくる。画面 I-3では変数1が誤入力になっているので訂正して いる。訂正が終ると同時に「アオモリ」と表示す るので青森のデータを入力する。同じ要領で「オ キナワ」の入力が終るとテープが自動的に回転し――ラム2はそのためのものである。文番号10でデー てデータが記録される。

以上がプログラム1の実行例である。プログラ ム言語に知識のない人の利用を考えて、画面の指. 示に従って進行すれば目的が達成されるようにし たつもりである。

# II データと分析プログラムのリンク (プログラム2)

ファイルに納められたデータを分析するために は、テープからデータを読み出してコンピュータ 内部の記憶装置に移さなければならない。プログ よってデータの説明が画面に表示される。画面

タの日付、ファイルの名前、サンプルの個数、変 数の個数、データの性質、入力順序などを読み出 す。文番号16と20で入力順序の判断を行ない. それに応じて、サンプル(都道府県、年次)別に 入力されたデータは文番号 30 によってデータを 読み取り、変数別に入力されたものについては文 番号40によって読み取る。データの読み取りが終 ると文番号50によってファイルを閉じてテープ は巻き戻される。

データの読み取りが終ると文番号 52 以降に

プログラム2 〈データのリンク〉

1 REM E 7\*D7\*54 2 = 5\*-9 / 957 **939 92947** フォン タンイオン コー 2 GRAPHC: CONSOLEC40 3 PRINTCHR\$(6),"7-7' 7 7'-737 = 011794":PRINT"bV0175 [1] 749794" 4 GETR: IFR=OTHEN4 5 REN <del>- - - - - - - -</del> [35 kV] - - - -6 PRINTCHR\$(6);" Computer is reading the data":PRINT 7 ROPEN 10 INPUT/TZ\$, F\$, N, H, A, B, C, D: DIMA(N, H), A\$(M) 14 FORJ=1TOM: INPUT/TA\$(J):NEXTJ 16 IF B(>1 60TO 20 18 DIMB\$(N):FORI=1TON:INPUT/TB\$(I):NEXT 20 ON D 60T030,40 30 FORI=1TON:FORJ=1TOM:INPUT/TA(I,J):NEXTJ,I:60TO 50 40 FORJ=1TOM:FORI=1TON:INPUT/TA(I,J):NEXTI,J 50 CLOSE:REW 52 REN ------------[7'-7 / 27/4]---60 PRINTCHR\$(6):CONSOLEC80 62 IF A=1 THEN Y\$="702279a0" 63 IF A=2 THEN Y\$="74659-2"" 64 IF B=1 THEN Y\$=" kh" ??? "" 65 C\$=STRING\$("-",38):PRINTC\$ 70 PRINT"5"-9 / tx"5 = ";2\$:PRINT"724\$ / fzi = ";F\$:PRINT"957"\$ / fx" = \*: N 71 PRINT"\">7) / #7" "; M: PRINT" 3/ 7"-7 A ["; Y\$; "] 7"7" 72 IFA=1THENPRINT:PRINTC\$:60T080 73 PRINT"7"-7 / #30 A 9377 "SCS" #0 35 "SC+N-1S" #0 77"" :PRINTC\$ 80 PRINT" 1237 4352":PRINTCS:FORJ=1TOM 82 IF(J)=11) #(J<=21) THENCURSOR14, J-1 83 IFJ>=21THENCURSOR27, J-11 84 PRINTJ;" ";A\$(J):NEXTJ:PRINTC\$ 90 60SUB 500 500 PRINT" カワニンシタラ IOK] ラネシナサイ" 504 GET G\$: IF G\$<>"0" THEN GOTO 504 508 RETURN

ⅠⅠ-1がそれである。 これは,大量のファイルを 作成したとき、読み込まれたデータが目的のデー タであるか どうかを確認す るための ものである。

このプログラムは RUN CR 命令だけですべて 自動的に実行される。

ところで、このプログラムは分析プログラムに 必須の補助プログラムであるから、分析プログラ ムは、このプログラムに続けて例えば文番号100 番から書き始めればよい。以下では、統計解析の 中でも最も基本的と考えられる分布統計量,相 関・回帰分析, 質的データのクロス集計とカイ2 乗・クラマー係数の分析プログラムを紹介する。

画面 ⅠⅠ- 1 データの説明

| データ ノ とズケ<br>7746 / JRI<br>キンプ・トーノ カス゛ | 1981.10.23<br>- ミンセイヒ1978、シンコウ1980<br>47 |
|----------------------------------------|------------------------------------------|
| ヘンスウ イチラン                              |                                          |
| 1 タイシュラケイ                              |                                          |
| 2 ミンをイと                                |                                          |
| ふっこる タフクシヒ                             |                                          |
| 4 ロウシ シフクシヒ                            |                                          |
| מבכ"פ 5                                |                                          |
| 6 19-ジンコウ                              |                                          |
| 7 45+5*517                             |                                          |

ⅠⅠⅠ 分布統計量,度数分布 およびグラ フ (プログラム 3)

### プログラムの説明

(1)分布統計量

分布統計量には表2に示すようにいろいろのも のがある。測度の役割によって分類すれば,代表 値,散布度, 歪度, 尖度となり, 算出方法で分類 すればモーメント系と分位数系およびその他とな る。モーメント系とは平均値からの偏差の積和を 中心に求め るもので最 も一般的に使用 されている ものである。分位数系とはデータを大きさの順に 2 主な分布統計量

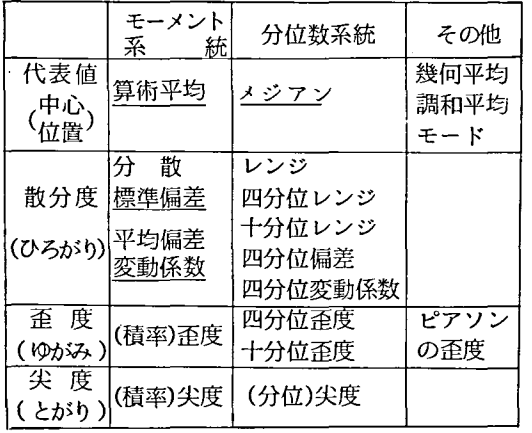

並べて求めるものである。 ここでは表 2の うち最 もポピュラリティーをもつと思われる算術平均, 標準偏差,変動係数,メジアンを求めこれにデー タの最大値 と最小値を追加 した。

歪度や尖度を求めるのは容易であるが現実にそ の数値の大きさを評価するのは難しい。(積率) 歪度については0より大きいか小さいか,(積率) 尖度については3より大きいか小さいかといった 程度の数字の読み方しかしないのが一般であろう。 もしそれだけのことであるならば、算術平均とメ ジアンを比較した方が分布の形を判断するのに実 際的な意味があるように思う。すなわち、算術平 均よりもメジアンの方が大きければ分布は負に歪 んでいるのであり、算術平均よりもメジアンの方 が小 さければ分布 は正に歪んでいることがわか る。 これに最大値と最小値が分かれば分布の形はほぼ 判断できるだろう。

散布度は標準偏差 と変動係数だけにとどめた。 分布の広がりを知るには標準偏差は絶対必要であ る。多変量問で分布の広が りを比較す るにはやは り変動係数が必要である。

プログラム3では、まずメジアンと最大値と最 小値を求めるために,文番号 102から 109でデー タを小さい順に並べかえている。最大値と最小値 は後に度数分布の分析で度数をカウントする時に も必要になるので, ここでは思いきってもとの配 列の内容をこわして小さい順に並べ変えている。

プログラム3 〈分布統計量, 度数分布〉

100 REM E 7'07'56 3 フェンフキートウケイリョウ - サカゲ シュウイチ カンディオクラ 101 DIM S(N, 6), C(20) 102 REM- $F^4 - 7$  /  $75$ <sup>2</sup> at  $1 -$ 103 FOR 1=1 TO N-1 :FOR J=1 TO M 104 IF  $A(I,J)$  >= $A(I+1,J)$  THEN  $K=A(I,J):A(I,J)=A(I+1,J):A(I+1,J)=K$ 105 NEXT J.I 106 FOR I=1 TO N-2 : FOR J=1 TOM 107 IF A(1,J)>A(1+1,J) THEN 103 10B NEXT J.I 109 IF A(1, J-1)>A(N-1, J-1) THEN 103 112 FOR J=1 TO M:S1=0:S2=0:S3=0:S4=0 :S(J,4)=A(1,J) : S(J,6)=A(N,J) 114 IF N=INT(N/2)  $\bar{v}$  THEN  $S(J,5) = (A(N/2,J) + A(N/2+1,J))$  /2:60T0120 118  $S(J, 5) = A((N+1)/2, J)$ 120 FOR 1=1 TO N :S1=S1+A(I,J) :S2=S2+A(I,J)#A(I,J) :NEXTI:S1=S1/N 122 S2=SQR(S2/N-S1#S1):S3=S2/S1#100 :S(J,1)=S1:S(J,2)=S2:S(J,3)=S3 :NEXTJ 145 REM-------------[79) / 917937]--146 PRINTCHR\$(6);"[":F\$:"] / 7":7"": D\$=STRING\$("~",10) 147 FORJ=1TO6:PRINTD\$;"r";:NEXTJ:PRINTD\$ 148 FORI=1T02:PRINTTAB(10);" ! "::FORJ=1T06:READ A\$ 149 PRINTTAB((11+11#J)-LEN(A\$));A\$;:NEXTJ:PRINT:NEXTI 150 FORJ=1TO6:PRINTD\$;"+";:NEXTJ:PRINTD\$:FORJ=1TON :PRINTA\$(J); :FOR K=1 TO 6 154 PRINT TAB(10#K);"!";:PRINT USING"########,#";S(J,K);:NEXT K :PRINT 155 IF J=M THEN 158 156 FORK=1TO6:PRINTD\$;"+";:NEXTK:PRINTD\$ 158 NEXTJ: FORJ=1T06:PRINTD\$;"\*";:NEXTJ:PRINTD\$ :GOSUB500 160 DATA ^{#J#],ta99^aj],^J}\^9],Y{9a9#],#J^7J],Y{9^{#\_,"]","^J}  $\| \cdot \cdot \cdot 7432 \|$ 161 DATA"|","|"," " 170 REN ---- [ ) 27 / 372} ]-172 PRINTCHR\$(6);"}"207"57" / 7"52#":PRINT:PRINT "A"53"0 7 5745794":PRINT 174 FOR J=1 TO M:PRINT J;") ";A\$(J):NEXTJ:PRINT :INPUT"JUN'D I 9730 ";J :PRINT 178 INPUT"752 / 02" A 477 : 9720 ":C:IFC>20THEN178 182 D=(S(J,6)-S(J,4))/C:R=0:FOR K=1 TO C:C(K)=0:NEXT K :FORK=1TOC :FORI=1TON 186 IF(A(I, J)>=S(J, 4)+D#K-D)#(A(I, J)<S(J, 4)+D#K) THEN C(K)=C(K)+1 187 NEXTI 188 IF K=C THEN  $C(C) = C(C) + 1$ 189 NEXT K : PRINTCHR\$(6) 191 PRINT"[";A\$(J);"] / }"Z?7";7"ta?" :L\$=STRING\$("-",17):U\$=STRING\$("-",6) 192 PRINTL\$;" r";:FOR I=1TO3:PRINT U\$;" r";:NEXT I :PRINT U\$ 193 PRINT "  $1 \cdot 721$   $2 \cdot 1$   $1 \cdot 11$   $2 \cdot 1$  $194$  PRINT  $\blacksquare$   $49$ <sup>\*</sup>  $\blacksquare$  $-771$  $\mathbf{I}$  $1 + 321$ 198 PRINTL\$;"+";:FOR I=1TO3:PRINT U\$;"+";:NEXT I :PRINT U\$ 200 FOR K=1 TO C :R=R+C(K):605UB 300 201 PRINT USING\*######";C(K);"{";:PRINT USING"####.#";C(K)/N#100+.05;"{"; 202 PRINT USING"######";R ;"|"; :PRINT USING"####.#";R/N#100+.05:NEXTK 206 PRINTL\$;"+";:FOR I=1TO3:PRINT U\$;"+";:NEXT I :PRINT U\$ 207 PRINT "  $3.291$ [";:PRINT USING"#####";N;"|";" 100.0|  $\mathbf{I}$ 

```
209 PRINTL$:"-"::FOR I=1TO3:PRINT U$;"-";:NEXT I :PRINT U$ :GOSUB 500
210 REN [txk?' 76]-
220 PRINT CHR$(6);"[";A$(J);"] / tx}?"54": U2$=STRING$("-",50)
222 PRINTL$;":"JU2$:FOR K=1 TO C:GOSUB 300 :H$=STRING$("-",C(K)):PRINTH$
226 NEXTK: PRINTL$;"-";U2$:60SUB500
231 PRINTCHR$(6); "[";A$(J);"] / $42#\'Z? 7'57' 7'77" :PRINTL$;"T";U2$
234 R=0: FOR K=1 TO C:R=R+C(K):GOSUB 300:H$=STRING$("=",R):PRINT H$
236 NEXTK: PRINTL$;"-";U2$ :GOSUB 500:GOTO 170
300 PRINT USING"#######";S(J,4)+D#K-D;" ~ ";
301 PRINT USING"#######";S(J,4)+D#K;"|";:RETURN
500 PRINT"37ニンシタラ [OK] ラオシナサイ"
504 GET 6$: IF 6$<>"0" THEN 504
508 RETURN
```
データを並べかえたあと、文番号 110 から 122 で分布統計量を求めて2次元配列S(J.K)に格納 している。それぞれの測度は次のとおりである。

 $\bar{x} = \frac{1}{n} \sum_{i=1}^{n} x_i$ 筧術平均  $S=\sqrt{\frac{1}{n}\sum_{i=1}^{n}(x-\bar{x})^{2}}=\sqrt{\frac{1}{n}\sum_{i=1}^{n}x_{i}^{2}-\bar{x}^{2}}$ 標準偏差  $c_v = \frac{s}{z} \times 100(\%)$ 変動係数

メジアン (Me) nが偶数の時

$$
Me = (x_{n/2} + x_{n/2+1})/2
$$

nが奇数の時

 $Me = x(r+1)/2$  $\mathcal{L}$   $\mathcal{L}'$   $\mathcal{L}$   $\mathcal{L}'$   $\leq$   $x_1 \leq$   $\cdots$   $\leq$   $x_n$ 

间

(2) 度数分布表とグラフ

文番号170から189で度数をカウントしてい る。カウントの方法は、最大値と最小値の差(範 開」レンジ) をクラスの数で割って間隔を求め, 各クラスの下限以上、上限未満に属するサンプル をIF文によって判断させるやり方である。クラス の数は20を最大にした。20までならいくつでも よいし、最も適切な度数分布が得られるまで何度 でもクラスの数を変えて度数分布表を作成できる ようにした。

ここでは度数分布、相対度数分布、累積度数分 布、相対累積度数分布を同時に表示するようにし た。

文番号 210 から 226 でヒストグラムを作成。

文番号 230 から 236 で累積度数分布グラフを作 成している。

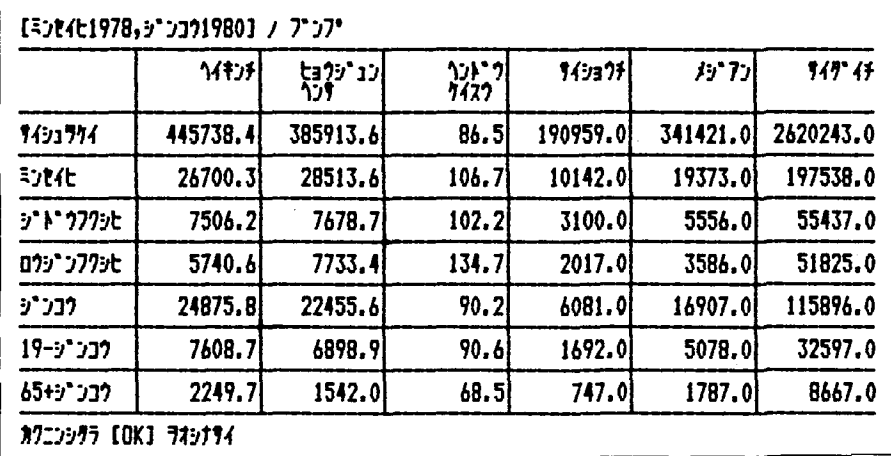

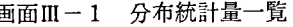

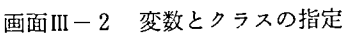

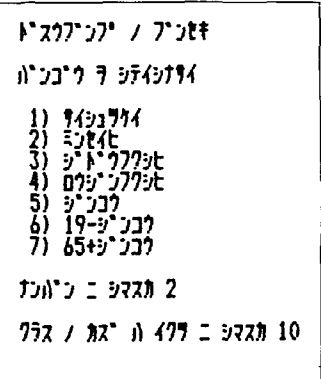

画面III-3 度数分布表

| イジ・ヨク                                                                                                    | ミマン                                                                                          | ドスウ              | 7                                                                     | 111<br>}*72                                                   | 7                                                                                |
|----------------------------------------------------------------------------------------------------|----------------------------------------------------------------------------------------------|------------------|-----------------------------------------------------------------------|---------------------------------------------------------------|----------------------------------------------------------------------------------|
| 10142<br>٠<br>28881<br>٠<br>47621<br>۰<br>66360<br>٠<br>85100<br>٠<br>103840<br>٠<br>122579<br>٠<br>141319<br>٠<br>160058<br>۰<br>178798<br>٠ | 28881<br>47621<br>66360<br>85100<br>103840<br>122579<br>141319<br>160058<br>178798<br>197538 | 38<br>5<br>20000 | 80.9<br>10.6<br>2.1<br>4.31<br>0.0<br>0.0<br>0.0<br>0.0<br>0.0<br>2.1 | 38<br>$\overline{3}$<br>46<br>46<br>6<br>46<br>46<br>46<br>47 | 80.9<br>91,5<br>93.6<br>97.9<br>97.<br>97.9<br>97.<br>7<br>97.9<br>97.9<br>100.0 |
| コ・クケイ                                                                                                    |                                                                                              | 47               | 100.0                                                                 |                                                               |                                                                                  |

データはすでに順序化されているので、わずか なプログラムの追加によってローレンツ曲線を描 くことができるけれどもここでは割愛した。

## プログラムの実行

プログラムは、まずデータの記録されたカセッ

画面III-4 ヒストグラム

トテープをセットして RUN CR と実行命令をす れば自動的にテープが回転してデータが読み込ま れる。読み込み終了後画面II-1と同じものが表示 されるので確認した後OKとキーインすればよ い。数分間データの並べかえを行ったのち、画面 III-1 が表示される。すなわち各変数の分布統計量

| 10142<br>۰.<br>28881<br>٠<br>7621<br>٠<br>66360<br>۰ | 28881<br>47621<br>66360<br>85100           | . . |   |
|------------------------------------------------------|--------------------------------------------|-----|---|
| 85100<br>٠<br><b>03840</b><br>۰<br>٠                 | 03840<br>2257                              |     |   |
| q<br>٠<br>160058<br>٠<br>178798<br>$\bullet$         | 60058<br>78798<br>197538<br>$\blacksquare$ |     | ٠ |

画面III-5 累積度数分布グラフ

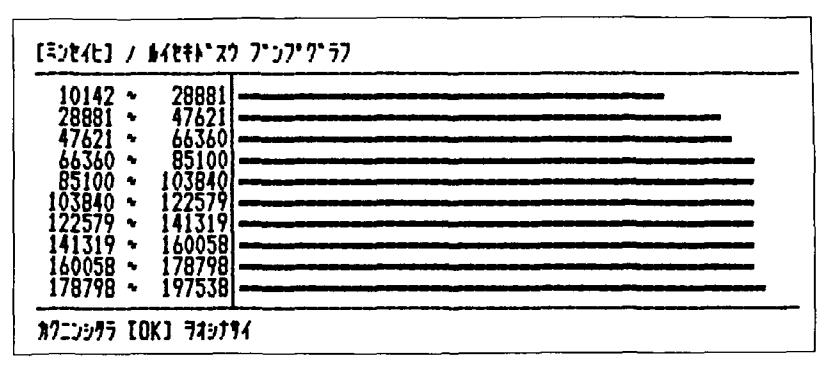

一覧である。画面Ⅲ-1をみると, いずれの変数 も算術平均がメジアンを大幅に上回っておりかな り正に歪んだ上方に据の長い分布であることが予 想できる。つまり、値の極めて大きい少数のサン プルがあるために分布 がゆがんでいるわけであ る。

また変動係数をみると,歳出計が 86.5%である のに対して社会福祉関係支出はいずれも100%を 超 えてお り,都道府県間で社会福祉関係支出に大 きなバ ラツキのあることがわかる。特に老人福祉 費は変動係数が 134.7%と極めてバ ラツキが大 き い。

こうして分布統計量を確認したらOK とキー インすれば画面111-2が表示 される。度数分布を みるための変数の指定 とクラスの数の指定を求め るわけである。ここでは2番の民生費について度 数分布を見ることとし,クラスの数を10にするこ とにしよう。クラスの数を 10と指定すると時を移 さず画面Ⅲ-3 が表示される。これによって,47 都道府県 の 80.9%が民生費 288 8,100万 円未 満であることや,97.9% 851億円未満であるこ となどがわかる。

度数分布表を確認したらOKをキーインすれ ば画面ⅠⅠⅠ-4が表示 される。 これは通常の ヒス ト グラムを横にたおした形である。これによって正 に歪んだ非対称分布であることが視覚で確認でき る。さらに OK をキーインすると画面III-5が表 示 されて累積度分布 グラフを見 ることができる。 ちなみに、データの読み込みから、画面III-5の 出力までのすべての計算 と出力に要 した時間は, 全部で 5 42秒である。

確認したらOKを押すと再び画面II-2が表 示され、変数を変えるなり、クラスの数を変えて 何度でも度数分布の確認ができる。すべての結果 をみたければ、変数の数×クラスの数すなわち 7×20=140回くり返せばよいが、実行を中止し たければ割り込みボタンによって中止できる。

IV 相関マトリクス, X-Y プロッター. 回帰分析 (プログラム 4)

(1)画面III-1の分布統計量一覧でみたように、都 道府県の歳出総額,民生費,児童福祉費,老人福 祉費共に極めて大きなバラッキのあることが明ら かになった。なぜこのようなバラッキが生ずるの だろうか。この問題への一つのアプローチが相関 分析である。 もちろん,各都道府県はそもそも人 口の大きさが異なるから歳出規模にバラッキがあ るのは当然という考え方もあるだろう。しかし, これは調べてみなければわか らないことである。 そこで相関マトリクスを作成する必要が出てく る。

(2)さて、作成された相関マトリクスを解釈する場 **合注意しなければならないことは、相関係数は線** 形関係 の強 さと方向 しか示 さない とい う点 であ る。 もし仮に,相関係数の値が 0に近い場合でも 両変数間に何 らの関係もない と即断す ることはで きない。線形関係がないだけであって,非線形関 係があるかもしれないからである。これを確認す るためには是非 とも散布図を作成 しなければなら ない。

(3)次にかな り強い相関関係が確認 された場合 2 数間の構造を確認するために、最小2乗法によっ て回帰直線を推定する必要がある。

### プログラム 4の説明

プログラム4は以上の 3つの作業をわずかの時 間ですべて行 うことができる。

(1)相関マ トリクスは文番号 108から 123で計算さ  $h$ る。相関係数  $R$  の定義は

$$
R = \frac{\sum_{i=1}^{n} (x_i - \bar{x}) (y_i - \bar{y})}{\sqrt{\sum_{i=1}^{n} (x_i - \bar{x})^2 \sum_{i=1}^{n} (y_i - \bar{y})^2}}
$$

であるが、マトリクスを計算するため、ここでは 次の手順で計算を進めている。

文番号 112 総和ベク トルの計算 文番号 116-118 積和マ トリクスの計算 文番号 120 平均修正積和マトリクスの計算 文番号 122-123 相関マ トリクスの計算

(2)文番号 125か ら 147で相関マ トリクスを出力 する。ここでは PRINT USING 文を用いていない のでこの機能をサポートしていない BASIC を使

用している者の参考になると思う。まず文番号 入し、その結果を文字変数 R\$に変換する。これは 138によって相関係数の値を1000倍して四捨五 小数第3位まで出力するための準備である。さら

プログラム4 〈相関マトリクス, 散布図, 回帰分析〉

フカ ノ タ イカ ク コ 100 REM I 7"07"54 4 ソウカン ブンをキ 939 32947 104 DIN B1(H), B2(H, H), R(H, H) 110 PRINT CHR\$(6); "ソウカン マトリクス ラ ケイチンシテイマス" 112 FOR J=1 TO M : FOR I=1 TO N : S1=S1+A(I, J) : NEXTI : B1(J)=S1 : S1=0 : NEXTJ 116 FOR J=1 TO M : FOR L=1 TO M : FOR I=1 TO N 118 S2=S2+A(I,J)#A(I,L) : NEXTI : B2(J,L)=S2 : S2=0 : NEXT L,J 120 FDR J=1 TD H : FDR L=1 TD H : B2(J,L)=B2(J,L)-(B1(J)#B1(L)/N) : NEXT L,J 122 FOR J=1 TO M : FOR L=1 TO M 123 R(J,L)=B2(J,L)/SQR(B2(J,J))/SQR(B2(L,L)) : NEXT L,J 125 REN----- [ソウカン マトリクス / シュラリョク]--126 PRINT CHR\$(6); "[";F\$;"]";" / '/\*)) 7}'/7. " 128 L\$=STRING\$("-",7#M):K\$=STRING\$("-",10):PRINT K\$;"T";L\$ 129 PRINT" 1279 ";TAB(10);"|"; 130 FOR J=1 TO M :A\$=LEFT\$(A\$(J),5):PRINT TAB(7#J+10-LEN(A\$)):A\$: : MEXT J 134 PRINT : PRINT K\$;"+";L\$ 138 FOR J=1TOM:PRINTA\$(J);TAB(10);"|";:FOR L=1TOM:R\$=STR\$(INT(R(J,L)\$1000+.5)) 139 IF  $(R(J,L))01(LEN(RS)=2)$  THEN  $R$=10+R$$ 140 IF (R(J,L)>0)\*(LEN(R\$)=1) THEN R\$="00"+ R\$ 141 IF (R(J,L)(0)#(LEN(R\$)=3) THEN R\$=LEFT\$(R\$,LEN(R\$)-2)+"0"+RIGHT\$(R\$,2) 142 IF (R(J,L)<0)\*(LEN(R\$)=2) THEN R\$=LEFT\$(R\$,LEN(R\$)-1)+"00"+RIGHT\$(R\$,1) 143 R\$=LEFT\$(R\$,LEN(R\$)-3)+ "."+RIGHT\$(R\$,3):IF J=L THEN R\$=" 144 PRINTTAB(7#L+10-LEN(R\$));R\$; : NEXT L :PRINT 145 IF L=M THEN 147 146 PRINT TAB(10);"I":NEXTJ 147 PRINT K\$;"+";L\$ :60SUB 500 150 REN---- [747' 43 / A970]--151 FOR J=1TOM: FOR I=1TON:A(I,0)=A(I,J):NEXTI 152 FOR I=1TON-1 153 IF A(1,0)>=A(1+1,0) THEN K=A(1,0):A(1,0)=A(1+1,0):A(1+1,0)=K 154 NEXT 1 155 FOR I=1 TO N-2 : IF A(I,0))A(I+1,0) THEN 152 156 NEXT I 158 IF A(1,0)>A(N-1,0) THEN 152  $159 R(J, 0) = A(N, 0)$ : NEXTJ 251 GRAPHI1, C : PRINTCHR\$(6) 252 PRINT "TO7"X" / TOE4":PRINT:PRINT"(X)3"7 | (Y)3"7 / A"33"7 7 737T4":PRINT 253 FOR J=1TOM : PRINTJ;")";A\$(J):NEXTJ :PRINT 254 INPUT"X  $5^{\circ}7 = "3X : INPUT"Y 5^{\circ}7 = "3Y : XM=R(X,0): YM=R(Y,0)$ 256 PRINTCHR\$(6);" {";A\$(X);"}";" } ";"{";A\$(Y);")" 257 GRAPHI1, C , 01 : LINE 0, 0, 0, 199, 199, 199 258 FOR I=1 TO N: XS=199#A(I,X)/XM :YS=199-199#A(I,Y)/YM :SET XS,YS :NEXTI 259 CURSOR 52,4:PRINT "ソウカン ケイスウ = ";R(X,Y) 260 CURSOR 52,8:PRINT "X = ";A\$(X):CURSOR 52,9:PRINT "Y = ";A\$(Y)

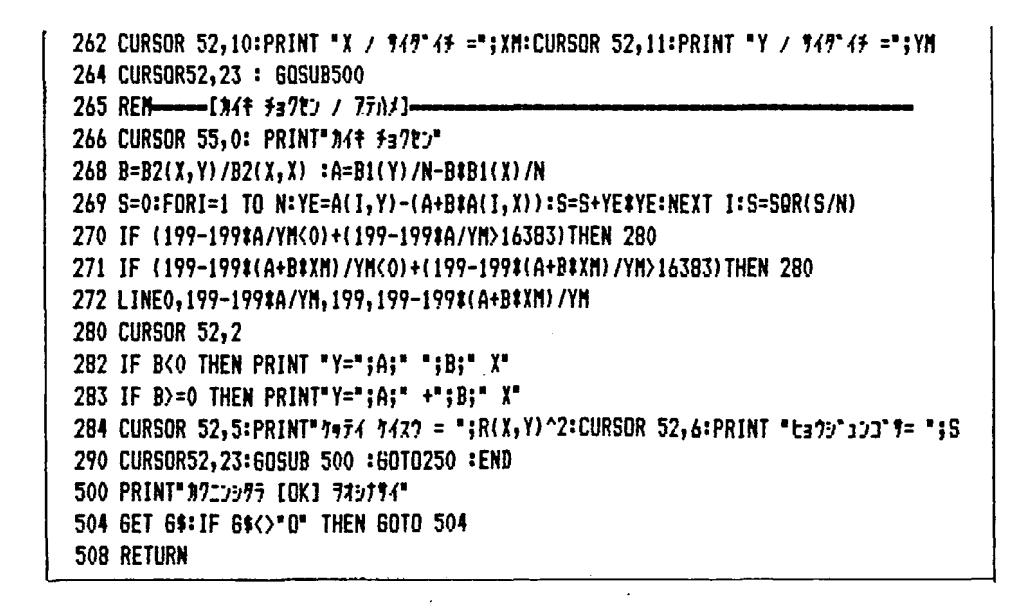

に文番号143で文字変数化された相関係数の右か ら3番目に小数点を付ける。次に数字を右にそろ えて出力するために、文番号 144 で TAB 関数の 値から文字変数 R\$の長さの差を求めている。多 くのマイコン BASIC では PRIN USING 機能を サポートしていないことを考えると、こうした細 かいテクニックの積み重ねが重要である。

(3) 文番号 250 から 264 は散布図を作成するた めの X-Y プロッターである。MZ-80B には X 座 標 320 ドット, Y 座標 200 ドットの高解像能力を もつグラフィク・ラムがオプションで用意されて いるので、これを用いて散布図を描いている。こ こでは、 X 座標, Y 座標とも最大 200 ドットの正 方形の中に散布図を描くこととしている。

(4) 文番号 265 から 272 は回帰直線の当てはめ である。回帰係数は文番号 120 ですでに求めてい る平均修正積和マトリクスを用いて文番号268で 計算される。回帰式

 $\hat{y} = a + b x$ 

の最小2乗法によるa, bの推定のための正規方 程式は

$$
\sum_{i=1}^{n} y_i = a n + b \sum_{i=1}^{n} x_i
$$

$$
\sum_{i=1}^{n} x_i y_i = a \sum_{i=1}^{n} x_i + b \sum_{i=1}^{n} x_i
$$

であるから、これから回帰係数bを誘導すれば、

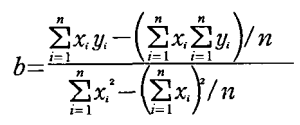

となる。すべての変数の組み合せについて上式の 分母と分子に当るものがすでに文番号120で計算 され、2次元配列B2 (J,L)のなかに納められて いるから、ここでは、該当する2変数の平均修正 積和を呼び出してその比を求めればよいわけであ る。文番号 268のB=B2(X,Y) / B2(X,X)がそれ に当る。

定数項は、こうして得られた回帰係数bを用い て次式

 $a = \overline{y} - b \overline{x}$ 

によって得られる。文番号 268 の A=B1 (Y) / N-B \* B1 (X) / N がそれに当る。

さらに文番号269で方程式残差の標準誤差 sが 計算される。

標準誤差の式は

$$
s = \sqrt{\frac{1}{n} \sum_{i=1}^{n} (y_i - \hat{y}_i)^2}
$$

である。

プログラム4の実行

データテープをセットしてRUN CR すれば テープが回転してデータを読み取る。読み取り終

画面N-1 相関マトリクス

| ጎጋスク      |      |      |      |      | \$4915 FOR4E 9"N"? 079"3 9"302 19-9". |      | 65+5° |
|-----------|------|------|------|------|---------------------------------------|------|-------|
| すイシュラケイ   |      | .965 | .969 | .955 | .902                                  | .865 | .915  |
| ミンをイヒ     | .965 |      | .970 | .963 | .822                                  | .775 | .851  |
| ジ・ト・クフクシヒ | .969 | .970 |      | .976 | .841                                  | .797 | .851  |
| ロウジンフクシヒ  | .955 | .963 | .976 |      | .837                                  | .794 | .858  |
| לבכ"ל     | .902 | .822 | .841 | .837 |                                       | .996 | .977  |
| 19-ט"ג    | .865 | .775 | .797 | .794 | .996                                  |      | .963  |
| 65+ジンコウ   | .915 | .851 | .851 | .858 | .977                                  | .963 |       |

了後画面II-1と同じものが表示されてデータを 説明する。確認後 OK を押すと数秒後に画面IV-1の相関マトリクスが表示される。

画面N-2 変数の指定

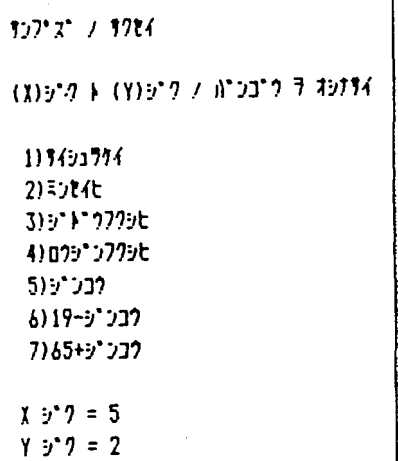

画面IV-1をみると変数間の関係にいくつかの 特徴のあることがわかる。1 7つの変数はいず れも相互にかなり強い正の相関関係にあること。 ② しかしながら、財政関係変数相互の内部相関 はいずれも 0.96 以上の値であるのに対して, 財政 関係変数と人口関係変数との相関係数は一部を除 いて0.775~0.865の範囲となっており,相関関係 に比重の差があること。

以上の観察から、次のような新たな仮説を考え る余地が出てくる。すなわち、歳出規模は人口に 規定され人口が大きくなると歳出規模も大きくな るが、民生費や老人福祉費や児童福祉費などの支 出の配分になると人口に影響されるというより、 支出配分に機械的で単純な方式が存在するのでは ないかという仮説である。さらに、相関係数の大 きさから、配分ルールは、歳出合計の一定割合が 民生費に配分され、さらに民生費の一定割合が老 人福祉費や児童福祉費に配分されるのであり、こ れらの配分比率が全ての都道府県でほとんど変ら ないのではないか、ということである。

以上のように相関マトリクスを観察し終えたら OK を押すと画面IV-2が写し出される。散布図 の作成のために、X軸と Y軸の変数の指定を求め る画面である。ここでは X 軸に5)の人口, Y 軸に 2)の民生費を指定している。番号の指定が終ると 時を移さず画面IV-3の散布図が表示される。

この散布図では、X 軸の最右端に変数 X の最大 値が位置し, Y 軸の最上端に変数 Y の最大値が位 置するように作成されている。

散布図を観察したらOK を押すと、画面IV-4 が表示されて、散布図上に回帰直線が描かれ、同 時に回帰直線の式と決定係数と方程式残差の標準 誤差が出力される。これらの画面を観察すると、 同じ人口規模でありながら民生費に大きな差をも つ自治体が相当数存在していることがわかる。つ まり、人口ひとり当り民生費が自治体によって異 なるということである。こうして新たな研究への 糸ロが得られる。

画面N-3 散 布 図

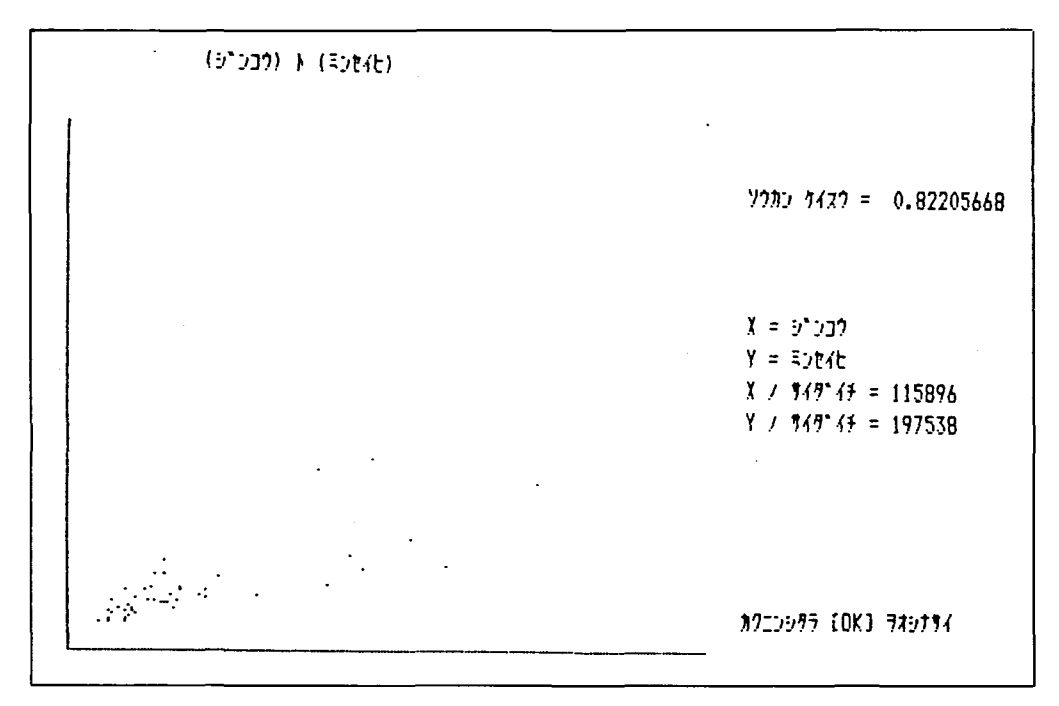

画面N-4 回帰直線のあてはめ

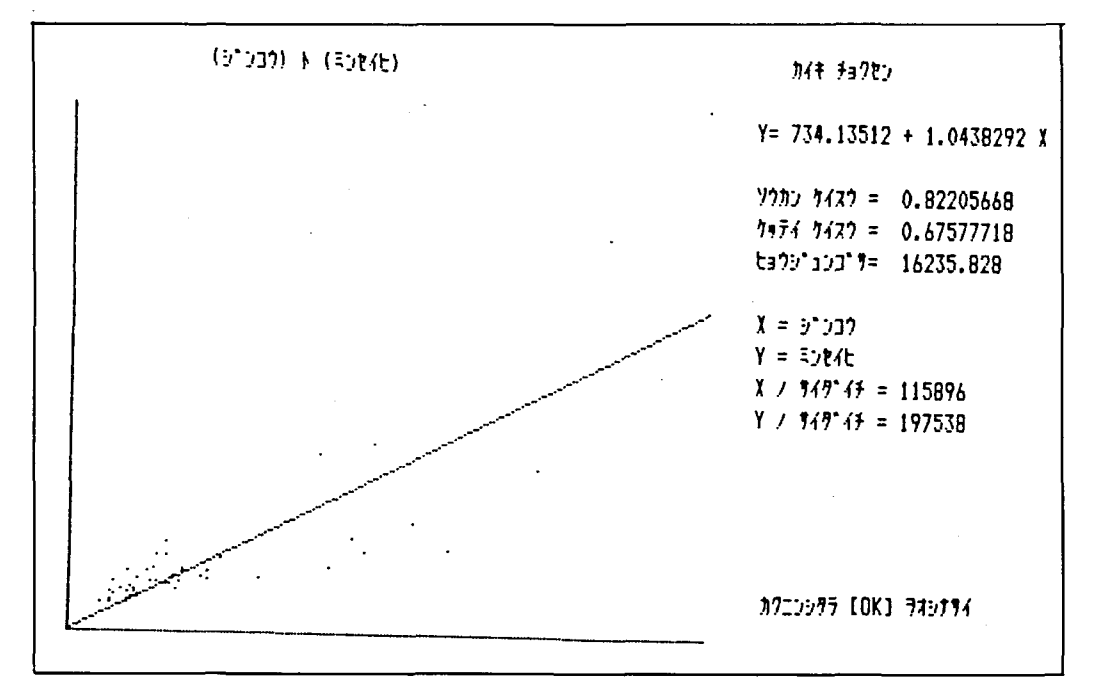

画面IV-4 を確認したらOKを押すと再び画 る。プログラムの実行を中止したいときは割り込

面IV-2が表示されて無限にくり返すことができ<br><br />
みボタンを押せば中止する。ちなみに、データの

読み込みから画両IV-4の出力までに要した時間 は6分44秒である。

V 質的データのクロス集計, カイ2 乗・クラマー係数(プログラム5)

プログラム5の説明

プログラム5 〈質的データのクロス集計〉

100 REM I 7\*07\*54 5 39747\*-9 / 31774 9379 31747 737 / 9\*43\*7 1 101 DIM F(20,20) 102 REM ---------------- [373' V-27 / 117Va7]--103 PRINTCHR\$(6);""7\*"/ カクフィテム / カテコ"リースク ラ インフ"ットシナサイ":PRINT 104 FOR J=1 TO M:PRINTJ;") ";A\$(J);TAB(16);:INPUT A(0,J):NEXTJ 105 PRINT: 60SUB 500 110 REN ----------------[7476 / 974]---116 PRINTCHR\$(6);"702 52774 7 A5" J27":PRINT:PRINT"7476 / A"53"7 7 5745774" 117 PRINT: FOR J=1 TO M: PRINT; J; ") "; A\$(J): NEXTJ 118 PRINT: INPUT\*\*\*a7(33)7474 A Jun'u F\*zh ";J 119 INPUT L 7 (77)7474 A TON'D 7"ZB ";L 121  $AN=A(0, J)+1$  :  $BN=A(0, L)+1$ 122 FOR A=1 TO AN :FOR B=1 TO BN :F(A, B)=0 :NEXT B, A 124 FOR I=1 TO N :A=A(I,J) :B=A(I,L) :F(A,B)=F(A,B)+1 :NEXTI 130 REN -----------------------[33775] / 3753}-132 FOR A=1 TO AN-1:S=0 :FOR B=1 TO BN-1:S=S+F(A,B):NEXT B:F(A,BN)=S :NEXT A 134 FOR B=1 TO BN-1:T=0 :FOR A=1 TO AN-1:T=T+F(A,B):NEXT A:F(AN,B)=T :NEXT B  $136$  F(AN, BN)=N 140 REM ------------[793 / 917937]---142 PRINTCHR\$(6);"[";A\$(J);"] ^'7 [";A\$(L);"]" :L\$=STRIN6\${"-",6) 144 FOR B=1 TO BN :PRINTL\$;"T";:NEXT B:PRINTL\$ :PRINT"B:";LEFT\$(A\$(L),4);"|"; 146 FOR B=1TOBN-1:PRINTTAB(B#7+6);"|";:NEXTB:PRINT:PRINT"A:";LEFT#(A#(J),4); 148 FOR B=1TOBN-1:PRINT USING"| B## ";B;:NEXTB:PRINT"| 7 4" 149 FORA=1TOAN:FOR B=1 TO BN:PRINTL\$;"+";:NEXT B:PRINTL\$ 150 IF AK>AN THEN PRINTUSING" A## ";A; 151 IF A=AN THEN PRINT"  $\eta$   $\ell$  "; 152 FOR B=1TOBN:PRINT USING"|#### ";F(A,B);:NEXTB :PRINT :PRINTTAB(1);"(X) "; 153 FOR B=1TOBN : IF F(A, BN)=0 THEN 155 154 PRINT USING"|####.#";F(A,B)/F(A,BN)#100+.05;:60T0156 155 PRINT "1 ٠. 156 NEXT B : PRINT 159 NEXT A: FOR B=1 TO BN : PRINTL\$;""";:NEXT B: PRINTL\$ 160 REN ----------------- [3429' a7 } 752-7427]--162 X=0 :FOR A=1 TO AN-1 :FOR B=1 TO BN-1 164 IF (F(A, BN)=0)+(F(AN, B)=0) THEN 180 166 F=(F(A,B)-F(A,BN) \*F(AN,B)/N) \*(F(A,B)-F(A,BN) \*F(AN,B)/N) 168 X=X+F/F(A, BN)/F(AN, B) #N: NEXTB, A 170 IF AN<BN THEN CR=SQR(X/N/(AN-2)) 171 IF AN>BN THEN CR=SQR(X/N/(BN-2)) 172 IF AN=BN THEN CR=SQR(X/N/(AN-2)) 175 CURSOR7+7#BN,1+3#AN:PRINTUSING "5"17}" =###";(AN-1)#(BN-1) 176 CURSOR7+7#BN, 2+3#AN: PRINTUSING "3425"a7 =###.## ";X

 $-60-$ 

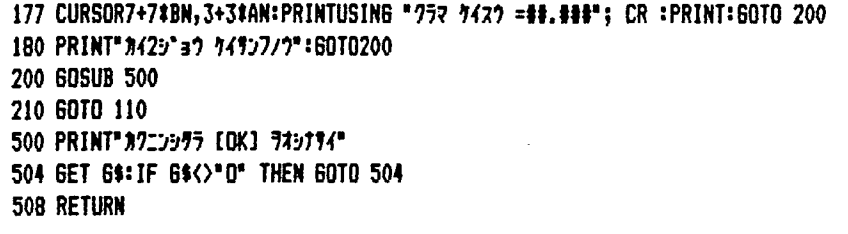

プログラム5は社会調査データなどの名義尺度 ないし順序尺度で測定されたデータを集計して連 関表を作成するとともに、属性相関の測度として ポピュラリティをもつカイ2乗とクラマー係数を 計算する。

各アイテムのカテゴリ数は最大20まで設定で きる。カテゴリ数が20以上になる時は、文番号 101のDIM 文で設定された2次元配列 F(20, 20) の20を適当な数に書き直せばよい。

(1) まず集計であるが、これは文番号 120 から 124 に当る。ここでクロス集計を行っているが、こ このポイントは、124行の

# 124 FOR I=1 TO N : A=A(I, J) : B=A(I, L)  $:F(A, B)=F(A, B)+1$  : NEXTI

という文である。集計した度数は2次元配列F (A. B)に納められて行くが、その納め方はこの 文を研究されたい。

(2) 文番号 160 から 172 でカイ2乗とクラマー 係数を計算している。162 行から 168 行までがカ イ2乗(x2)の計算である。X2の定義は次のとお り。

いま2つのアイテムA,Bについてn個の観察 値のr行s列の連関表を次のとおりとする。

 $\bar{z}+$ 

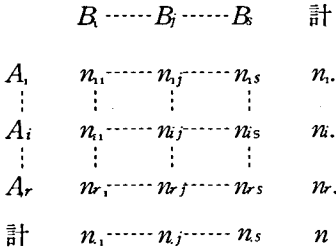

もしAとBとが互いに独立であれば、A,Bの同 時確率. たとえば事象 Ai へBi の確率は乗法定理 により

 $P(A_i \cap B_j) = P(A_i) P(B_i)$ であ る。  $P(A_i)$ ,  $P(B_j)$ の推定値は $\frac{n_i}{n}$ ,  $\frac{n_j}{n}$ で与え られるから、同時確率の推定値は  $n_i \cdot n_j \neq n^2$  と なり、したがって連関表のi 行j 列の度数nij の 期待度数は

$$
n \times \frac{n_i \cdot n_j}{n^2} = \frac{n_i \cdot n_j}{n}
$$

で与えられる。これはAとBとが独立の場合の事 象Ai ∩Bjの期待度数である。したがっていまAと Bとが無関係であるということを検定仮説とすれ ば、検定統計量カイ2乗 $x^2$ は次の式で計算される。

$$
\chi^2 = \sum_{i=1}^r \sum_{j=1}^s \frac{\left(n_i - \frac{n_i \cdot n_j}{n}\right)^2}{\frac{n_i \cdot n_j}{n}}
$$

なおr行s列連関表の場合カイ2乗の自由度は  $(r-1)(s-1)$ である。

次にクラマー係数であるが、カイ2乗は定義に より n ならびにカテゴリー数が大きくなればその 値が大きくなる性質をもった量である。したがっ てカイ2乗のままでは複数の連関表相互で連関度 の比較をすることができない場合が生ずる。この ためカイ2乗の値をnならびにカテゴリー数で修 正したものがクラマー係数といわれるものであ る。クラマー係数は完全関連の時1,完全無関連 の時0となる量であり次のように定義される。

r,s:連関表の行数と列数

k : r と s のうち小さい方の数

 $r = s$  ならばん =  $r = s$ 

n :データ総数

とするとき、クラマー係数(Cr)は

$$
c_r = \sqrt{\frac{\chi^2}{n(k-1)}}
$$

で定義 される。

# プログラム 5の実行

プログラム5を実行するために、まず表3の データのファイルを作成しよう。表3は、長野県 下の全市町村 (122)で昭和 56年度に実施 してい る老人福祉単独事業の一覧表である。 ●印は実施 していることを示す。 このデータのファイルを作 成するためには、まずコーデングが必要である。

1番から14番までの老人福祉事業については

実施 →  $1$ 

未実施→2

## 表 3 昭和56年度長野県在宅老人福祉関係市町村単独

事業 容料:県社会部老人国保課 (昭和56年3月調べ)

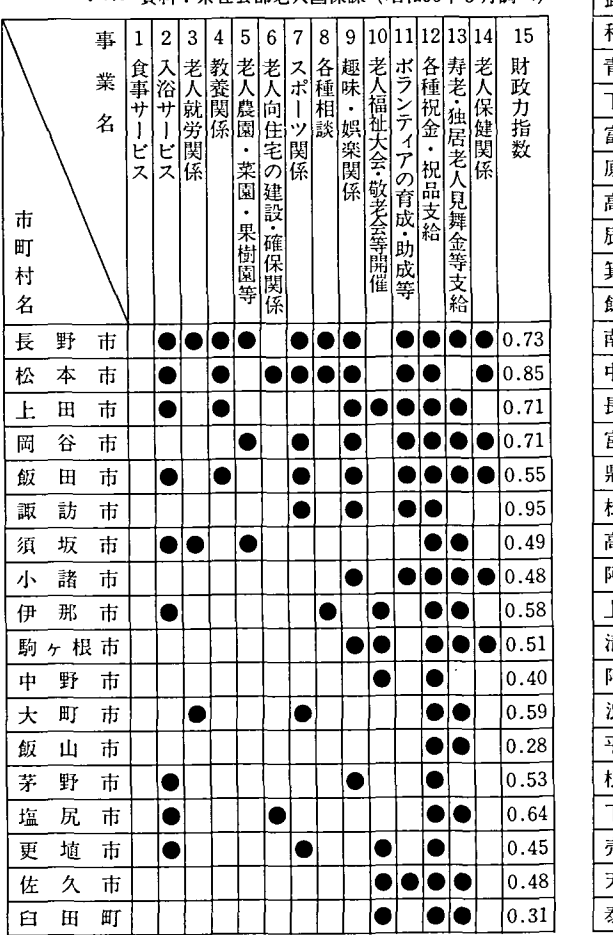

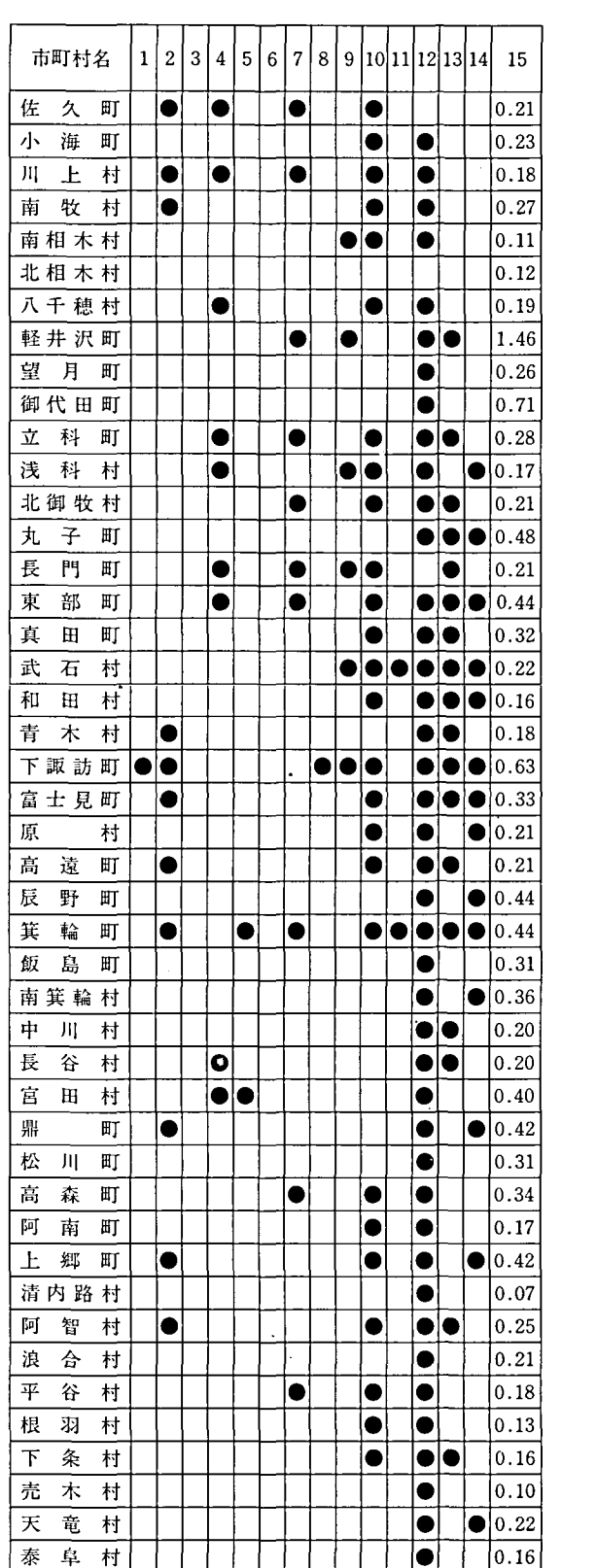

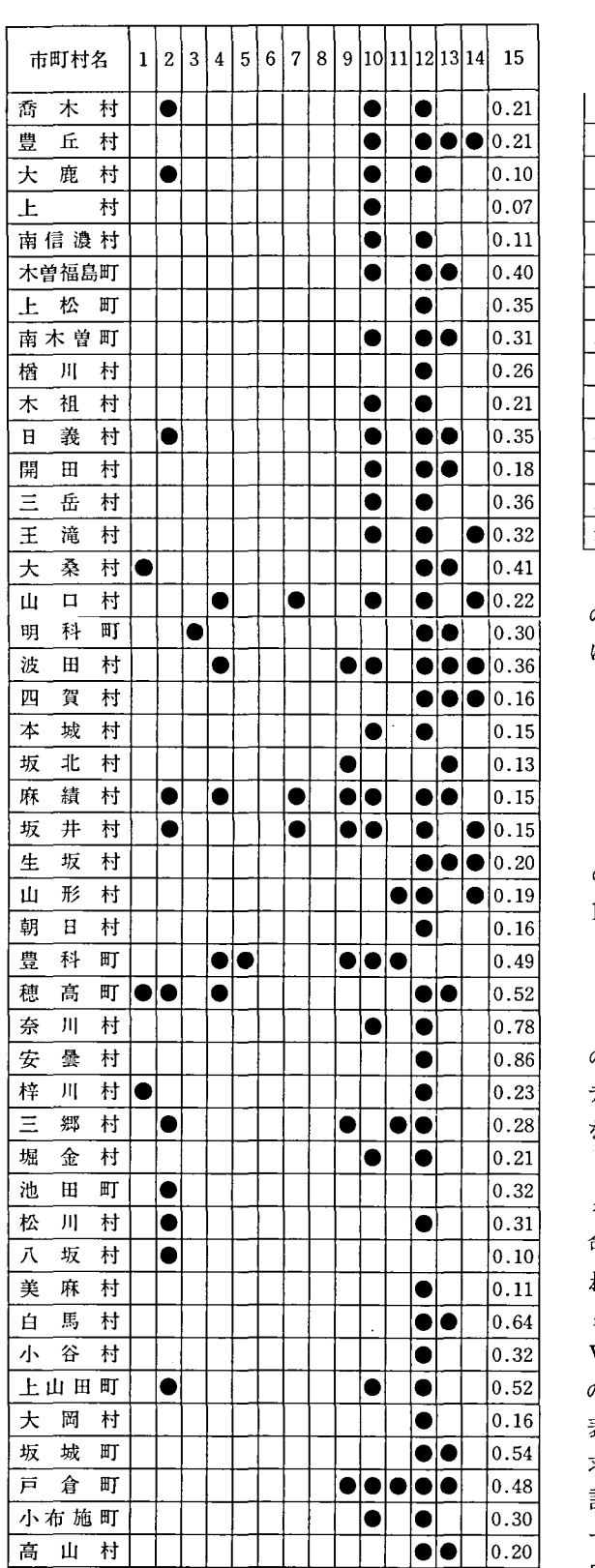

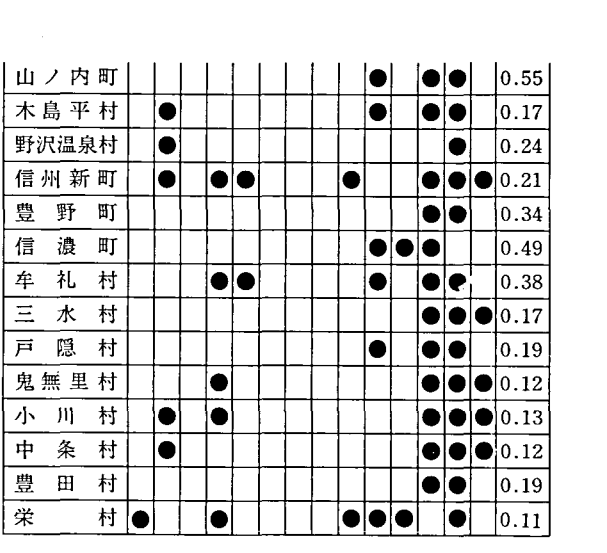

のコードを与える。15番の財政力指数について は、次の5つのクラスに分けてそれぞれ

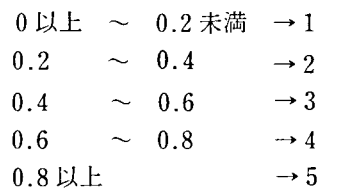

のコードを与える。さらに、市町村の制度区分を 16番目として入力しよう。

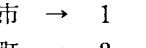

- 町  $\rightarrow$  2
- 村 → 3

のコードを与える。以上のコードを用いて表3の データをコーディングし終えたら、プログラム1 を使ってテープに記録する。

さて、ファイルが作成されたものとして、プロ グラム 5 を実行しよう。同じように RUN  $|CR|$ を 命令するとテープが回転してデータが読み込ま れ画面V-1が表示される。データが目的のデー タであるかどうかを確認したらOKを押すと画面 V-2が表示されて各アイテムのカテゴリー数 の入力を求めてくる。入力が終ると画面V-3が 表示され、クロス集計すべきアイテムの指定を 求めてくる。ここでは、市町村別財政力指数の集 計をしてみよう。アイテムを指定すると時を移さ ず画面Ⅴ-4が出力 され クロス集計表 が完成 す る。 同時に, カイ 2乗, クラマ-係数, 自由度が出力

される。画面V-4をみると市町 村の制度別と財 政力とは強い連関関係のあることがわかる。つま り市、町、村の順で財政力は弱くなっている。

クロス集計表を確認したら OK を押すと, 再び 画面V-3が表示されてくり返し新たな集計を行 うことができる。画面V-5はそのくり返しの例 である。

もちろん、プログラムを若干修正すれば、すべ ての組合せの集計表を自動的に連続的に出力させ ることができる。なお以上の計算・出力に要した 時間は4分3秒である。

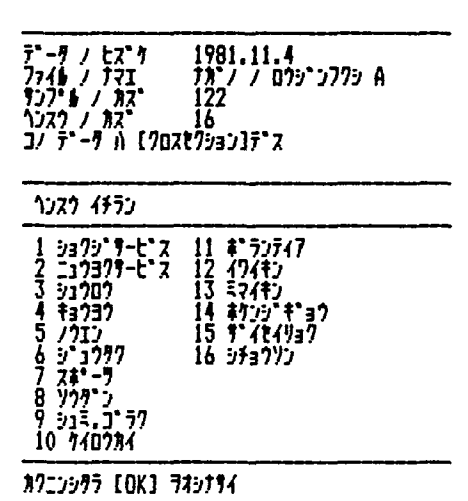

画面V-1 データの説明

画面 V-4 出力例 (1)

|                                  | [シチョウソン] ベリ [ザイセイリョク]                    |                                            |                                           |                   |                               |                    |                                                    |
|----------------------------------|------------------------------------------|--------------------------------------------|-------------------------------------------|-------------------|-------------------------------|--------------------|----------------------------------------------------|
| B: 9* 4t)<br>A: 9737             | B 1                                      | B <sub>2</sub>                             | B 3                                       | B 4               | B 5                           | 7 I                |                                                    |
| $\frac{A}{\binom{n}{k}}$         | $\begin{bmatrix} 0 \\ 0.0 \end{bmatrix}$ | 5.9                                        | $\begin{array}{c} 10 \\ 58.8 \end{array}$ | 23.5              | $\frac{2}{11.8}$              | $\frac{17}{100.0}$ |                                                    |
| $\frac{A}{\langle \chi \rangle}$ | $\frac{1}{2.6}$                          | $\begin{bmatrix} 20 \\ 52.6 \end{bmatrix}$ | $\frac{13}{34.2}$                         | $\frac{3}{7}$ .9  | $\frac{1}{2.6}$               | 38<br>100.0        |                                                    |
| $\frac{A}{2}$                    | $\frac{35}{52.2}$                        | $\frac{27}{40.3}$                          | $\frac{2}{3}$ , 0                         | $\frac{2}{3}$ , 0 | I.5                           | 107.0              |                                                    |
| 7/2                              | $\frac{36}{29.5}$                        | $\frac{48}{39.3}$                          | $25$<br>$20.5$                            | $\frac{9}{7.4}$   | $\frac{4}{3}$ , $\frac{1}{3}$ | 122<br>100.0       | 3*17)* = 15<br>#429*a7 = 70.52<br>777 1427 = 0.537 |
|                                  | カクニンシタラ COK3 ラオシナサイ                      |                                            |                                           |                   |                               |                    |                                                    |

画面V-2 カテゴリー数の入力

| ラギツ カクアイテム ノ カテコ リースウ ヲ インフェキシナザイ                                                                                                    |
|----------------------------------------------------------------------------------------------------|
| フラウウウウウウウウウウウウウ<br>2つつつつつつつつつつつうこうこう<br>1233453677<br>ショクシ・サービーズ<br>ニュウヨクサービーズ<br>?מלכל<br>キョウヨウ<br>כנלל<br>5.1777<br>スポーツ<br>8)<br>ソウタ・ン<br>9)<br>313.337<br>740734<br>10)<br>すづけイク<br>11)<br>12) 4747)<br>13) 5747)<br>ありり キョウ<br>14)<br>15) T`{t{リaワ<br>16)<br>シチョウリン<br>カクニンシタラ [OK] ヲオシナサイ |

画面V-3 アイテムの指定

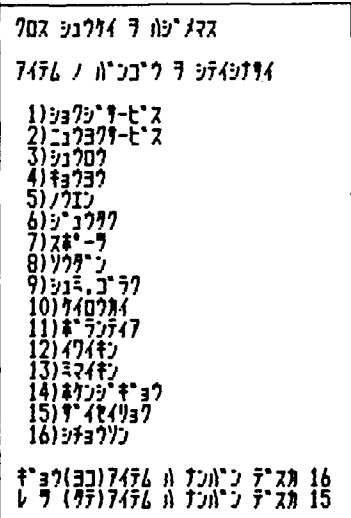

画面 V-5 出力例 (2)

|                  | [\$`{t{Ya7] ^`" [シュミ,ゴラク] |            |              |                                                                 |
|------------------|---------------------------|------------|--------------|-----------------------------------------------------------------|
| β:yıξ,<br>A:T`4t | B 1                       | B 2        | 4 f          |                                                                 |
| Αl<br>(7)        | 16.7                      | 30<br>83.3 | 36<br>100.0  |                                                                 |
| A 2<br>(7)       | $\frac{5}{10.4}$          | 43<br>89.6 | 48<br>100.0  |                                                                 |
| A 3<br>(1)       | 6<br>24.0                 | 19<br>76.0 | 25<br>100.0  |                                                                 |
| A 4<br>(7)       | 4<br>44.4                 | 5<br>55.6  | 9<br>100.0   |                                                                 |
| A 5<br>(7)       | $\frac{3}{75.0}$          | 25.0       | 4<br>100.0   |                                                                 |
| りイ<br>(7)        | 24<br>19.7                | 98<br>80.3 | 122<br>100.0 | $= 10$<br>יולב יכ<br>カイ2シ ョウ<br>= 14.34<br>$757$ $7422 = 0.342$ |
|                  | カクニンシタラ 【OK】 ヲオシナサイ       |            |              |                                                                 |

おわりに

以上、5つのプログラムを紹介した。筆者は専 門のプログラマーではないから,無駄の多いプロ グラムになっていると思 う。大方のご助言, ご指 導を乞う次第である。

 $(1981$  年 11月5日)

<参考文献>

- 1) personal Computer MZ-80B BASIC Language Manua1,1981
- 2) Personal Computer MZ-80B Double Precision T APE BASIC Manual,1981
- 3)」石井正次著,現代統計数理シリーズ 1,データ解析の 基礎,1977,森北出版
- 4)森田優三著,新統計概論,1974, 日本評論社
- 5) 池田史著,社会科学·行動科学のための数学入門
- 2,統計的方法 Ⅰ基礎.1976,新曜社